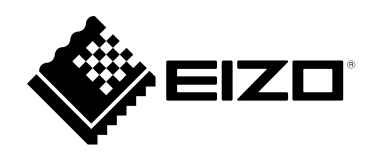

# **Lietošanas pamācība**

# **RadiForce® MX216 LCD krāsu monitors**

## **Svarīgi!**

Lūdzu, uzmanīgi izlasiet šo "Lietošanas pamācību" un Uzstādīšanas **rokasgrāmatu (pieejama atsevišķi), lai iepazītos ar drošas un efektīvas lietošanas nosacījumiem.**

- •**Informāciju par monitora regulēšanu un iestatījumiem skatiet uzstādīšanas rokasgrāmatā.**
- **Jaunākā "Lietošanas pamācība" ir pieejama lejupielādei no mūsu tīmekļa vietnes:**

**[www.eizoglobal.com](https://www.eizoglobal.com)**

## **DROŠĪBAS SIMBOLI**

Šajā rokasgrāmatā un šim produktam ir izmantoti tālāk norādītie drošības simboli. Tās norāda uz kritisku informāciju. Lūdzu, izlasiet to uzmanīgi.

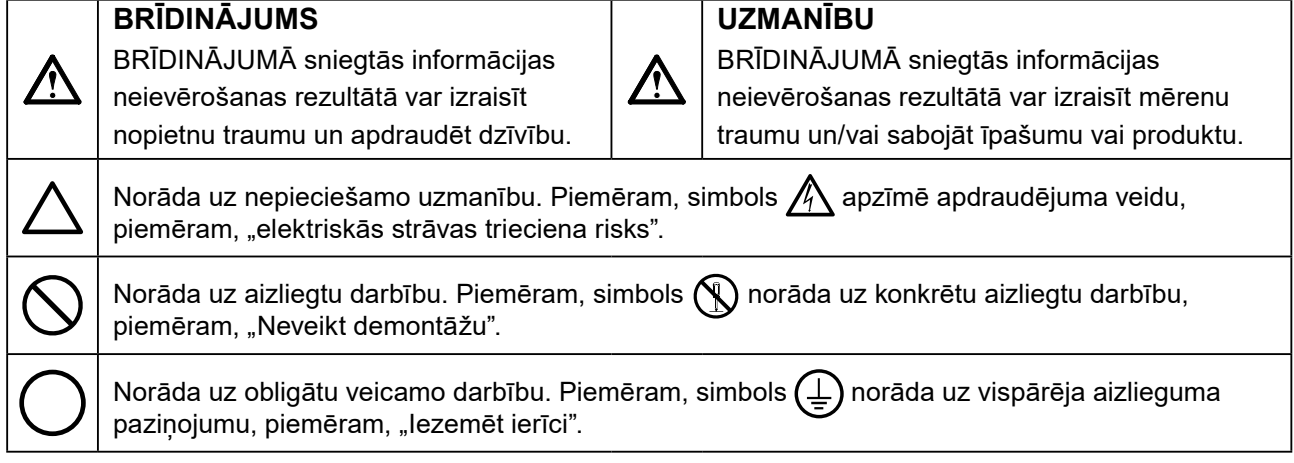

Šis produkts ir noregulēts konkrēti izmantošanai reģionā, uz kuru tas sākotnēji tika nosūtīts. Ja produkts tiek izmantots ārpus šī reģiona, tas var nedarboties, kā norādīts specifikācijās.

Nevienu šīs rokasgrāmatas daļu nedrīkst pavairot, uzglabāt izguves sistēmā vai pārsūtīt nekādā veidā un ne ar kādiem līdzekļiem — elektroniski, mehāniski vai kā citādi — bez iepriekšējas rakstiskas EIZO Corporation atlaujas.

EIZO Corporation pienākums ir nodrošināt jebkura iesniegtā materiāla vai informācijas konfidencialitāti, ja nav veiktas iepriekšējas norunas saskanā ar EIZO Corporation minētās informācijas sanemšanu. Kaut arī ir pieliktas visas pūles, lai nodrošinātu to, ka šajā rokasgrāmatā ir ietverta atjaunināta informācija, lūdzu, ņemiet vērā, ka EIZO monitora specifikācijas var tikt mainītas bez iepriekšēja paziņojuma.

# <span id="page-2-1"></span><span id="page-2-0"></span>**PIESARDZĪBAS PASĀKUMI**

# **SVARĪGI**

- Šis produkts ir noregulēts konkrēti izmantošanai reģionā, uz kuru tas sākotnēji tika nosūtīts. Ja produktu izmanto ārpus šī reģiona, tas var nedarboties, kā norādīts specifikācijās.
- Personīgās drošības un pareizas apkopes nolūkos, lūdzu, uzmanīgi izlasiet šo sadaļu un piesardzības paziņojumus uz monitora.

## **Piesardzības paziņojumu atrašanās vieta**

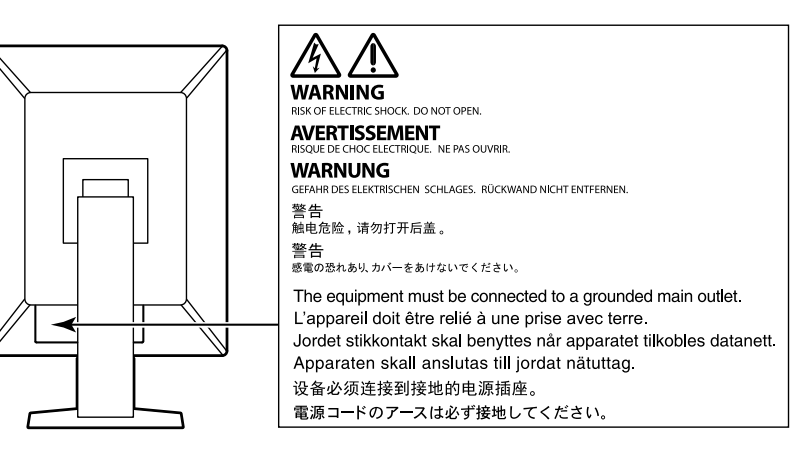

## **Uz iekārtas redzamie simboli**

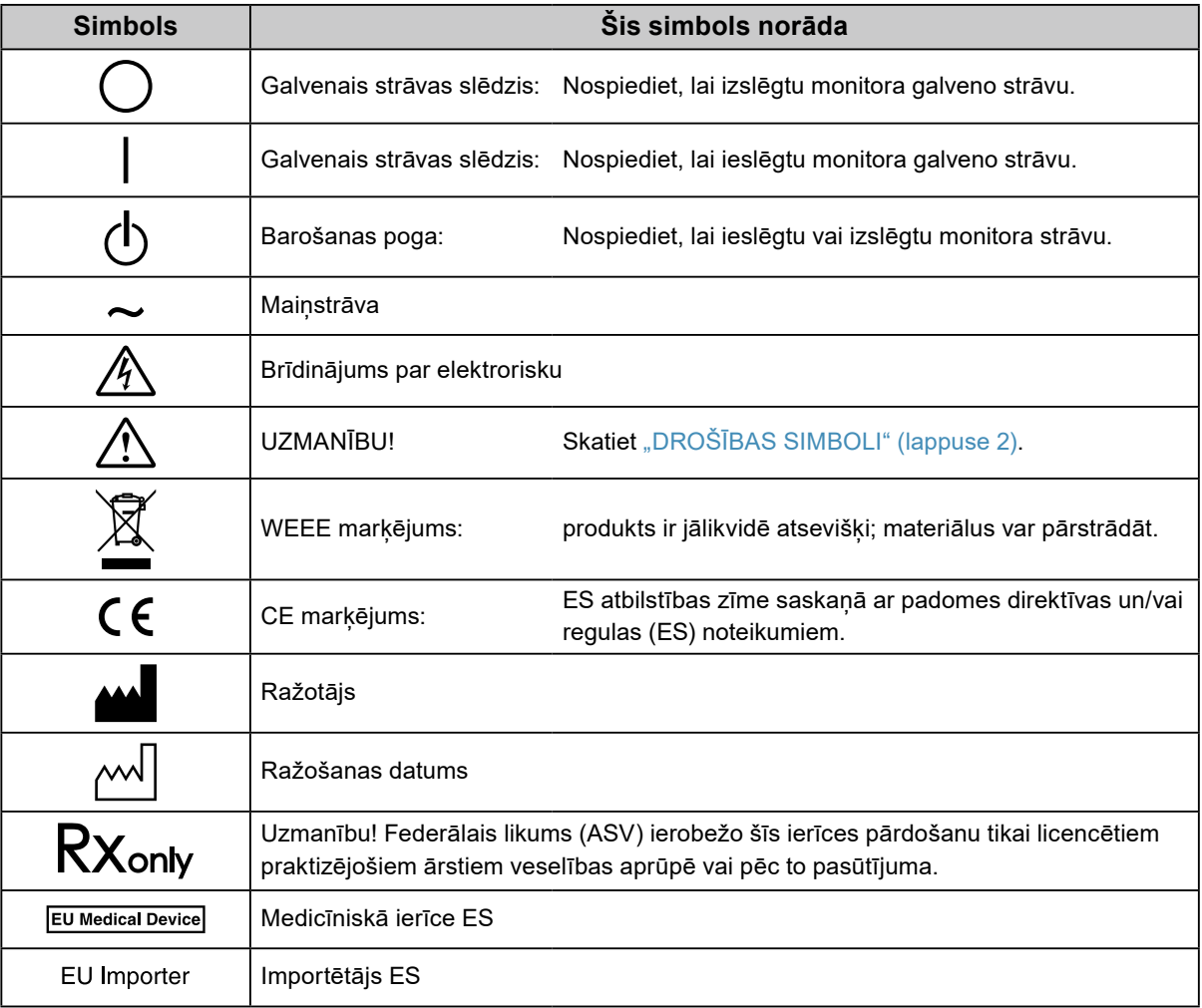

# **BRĪDINĀJUMS**

## **Ja ierīce sāk dūmot, parādās deguma aromāts vai savādi trokšņi, nekavējoties atvienojiet visus strāvas savienojumus un sazinieties ar vietējo EIZO pārstāvi, lai saņemtu ieteikumu.**

Mēģinot izmantot disfunkcionālu ierīci var izraisīt aizdegšanos, elektrošoku vai aprīkojuma bojājumus.

## **Neizjauciet ierīci un nepārveidojiet to.**

Atverot nodalījumu vai pārveidojot ierīci, var izraisīt aizdegšanos, elektrošoku vai apdegumu.

## **Visu apkopes darbu veikšanu uzticiet kvalificētam apkopes personālam.**

Nemēģiniet veikt šī produkta apkopi pats, jo aizsegu atvēršana vai noņemšana var izraisīt aizdegšanos, elektrošoku vai aprīkojuma bojājumus.

## **Nepieļaujiet, ka iekārtas tuvumā atrodas mazi priekšmeti vai šķidrumi.**

Mazi priekšmeti, kas nejauši caur ventilācijas atverēm iekrīt nodalījumā, vai iešļakstīšanās nodalījumā var izraisīt aizdegšanos, elektrošoku vai aprīkojuma bojājumus. Ja kāds priekšmets vai šķidrums iekrīt/iešļakstās nodalījumā, nekavējoties atslēdziet iekārtu. Pirms atkārtotas iekārtas izmantošanas tā jāpārbauda kvalificētam apkopes inženierim.

## **Novietojiet iekārtu stingrā un stabilā vietā.**

Uz nepiemērotas virsmas novietota ierīce var nokrist un izraisīt traumu vai aprīkojuma bojājumu. Ierīces kritiena gadījumā nekavējoties atvienojiet strāvu un lūdziet padomu vietējam EIZO pārstāvim. Nelietojiet bojātu iekārtu. Bojātas iekārtas izmantošana var izraisīt aizdegšanos vai elektrošoku.

## **Izmantojiet iekārtu piemērotā vietā.**

Pretējā gadījumā iespējama aizdegšanās, elektrošoks vai aprīkojuma bojājums.

- Nenovietojiet ārā.
- Neievietojiet transporta sistēmā (piemēram, kuģī, lidmašīnā, vilcienā, automašīnā)
- Nenovietojiet putekļainā vai mitrā vidē.
- Nelieciet vietā, kur uz ekrāna var uzšļakstīties ūdens (piemēram, vannas istabā, virtuvē).
- Neuzstādiet vietā, kur tvaiks nāk tieši uz ekrānu.
- Nenovietojiet siltumradošu ierīču vai mitrinātāja tuvumā.
- Neuzstādiet vietā, kur produkts ir pakļauts tiešai saules gaismas ietekmei.
- Nenovietojiet uzliesmojošas gāzes vidē.
- Nenovietot vidē, kurā ir korozīvas gāzes, piemēram, sēra dioksīds, sērūdeņradis, slāpekļa dioksīds, hlors, amonjaks vai ozons.
- Nenovietot vidē, kurā ir putekļi vai atmosfēra ar koroziju paātrinošām sastāvdaļām, piemēram, nātrija hlorīdu vai sēru, strāvas vadītāji metāli utt.

**Lai novērstu nosmakšanas risku, plastikāta iepakojumus uzglabājiet bērniem nepieejamā vietā.**

**Izmantojiet komplektā iekļauto strāvas vadu un savienojiet to ar savas valsts standarta kontaktligzdu.** Vienmēr ievērojiet strāvas vada nominālo spriegumu. Pretējā gadījumā var izraisīt aizdegšanos vai elektriskās strāvas triecienu.

Energoapgāde: 100–240 V maiņstrāva, 50/60 Hz

## **Lai atvienotu strāvas vadu, stingri satveriet un pavelciet**

## **kontaktdakšu.**

Raujot aiz vada, to var sabojāt un izraisīt aizdegšanos vai elektrošoku.

## **Aprīkojumam jābūt savienotam ar iezemētu strāvas kontaktligzdu.**

Pretējā gadījumā var izraisīt aizdegšanos vai elektrošoku.

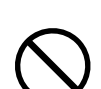

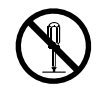

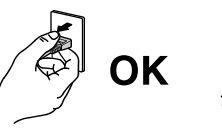

## **Lietojiet atbilstošu spriegumu.**

- Ierīce ir paredzēta tikai lietošanai ar konkrētu spriegumu. Savienojums ar citu spriegumu, kas atšķiras no šajā "Lietošanas pamācībā" norādītā, var izraisīt aizdegšanos, elektrošoku vai aprīkojuma bojājumus. Energoapgāde: 100–240 V maiņstrāva, 50/60 Hz
- Nepārslogojiet strāvas kontūru, jo tas var izraisīt aizdegšanos vai elektrošoku.

## **Ar strāvas vadu rīkojieties uzmanīgi.**

- Nelieciet vadu zem ierīces vai citiem smagiem priekšmetiem.
- Nevelciet un nesieniet vadu.

Ja strāvas vadam radušies bojājumi, pārtrauciet tā lietošanu. Bojāta vada lietošana var izraisīt aizdegšanos vai strāvas triecienu.

**Operators nedrīkst pieskarties pacientam, vienlaikus pieskaroties produktam.** Šis produkts nav paredzēts, lai tam pieskartos pacienti.

## **Negaisa laikā nekad neaizskariet kontaktdakšu un strāvas vadu.**

Pieskaršanās tiem var izraisīt elektrošoku.

## **Pievienojot sviras statīvu, lūdzu, skatiet informāciju sviras statīva lietotāja rokasgrāmatā un droši uzstādiet ierīci.**

Pretējā gadījumā ierīce var atvienoties, izraisot traumu vai aprīkojuma bojājumu. Pirms uzstādīšanas pārliecinieties, vai galdiem, sienām un citiem piederumiem, pie kuriem ir piestiprināts sviras statīvs, ir pietiekama mehāniskā stiprība. Ierīces nokrišanas gadījumā, lūdzu, konsultējieties ar vietējo EIZO pārstāvi. Nelietojiet bojātu iekārtu. Bojātas iekārtas izmantošana var izraisīt aizdegšanos vai elektrošoku. Pievienojot sasvēršanas statīvu, lūdzu, izmantojiet tās pašas skrūves un tās cieši pievelciet.

## **Nepieskarieties tieši bojātam LCD panelim ar kailām rokām.**

Šķidrais kristāls, kas var iztecēt no paneļa, ir indīgs, ja iekļūst acīs vai mutē. Ja kāda ādas vai ķermeņa daļa nonāk tiešās saskarē ar paneli, lūdzu, to rūpīgi nomazgājiet. Fizisku simptomu gadījumā, lūdzu, konsultējieties ar ārstu.

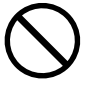

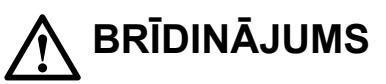

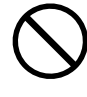

# **UZMANĪBU**

## **Pārnesot ierīci, rīkojieties uzmanīgi.**

Pārvietojot ierīci, atvienojiet strāvas vadu un kabelus. Ierīces pārvietošana ar pievienotu vadu ir bīstama. Tā var izraisīt traumu.

## **Nesiet vai novietojiet ierīci atbilstoši pareizām norādītajām metodēm.**

- Pārvietojot ierīci, stingri turiet monitora apakšdaļu.
- Monitori, kuru izmērs ir 30 collas un vairāk, ir smagi. Monitora izsaiņošanā un/vai pārvietošanā iesaistiet ne mazāk par diviem cilvēkiem.
- Ja monitora aizmugurē ir rokturis, satveriet un stingri turiet monitora apakšdaļu un rokturi.

Ierīces kritiens var izraisīt traumu vai aprīkojuma bojājumus.

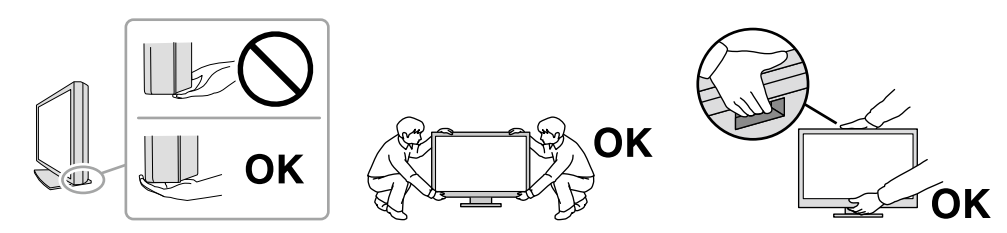

### **Nenobloķējiet nodalījuma ventilācijas atveres.**

- Nenovietojiet uz ventilācijas atverēm nekādus priekšmetus.
- Neuzstādiet ierīci slēgtā telpā.
- Neizmantojiet ierīci, kas nolikta guļus vai ar augšpusi uz leju.

Nosprostojot ventilācijas atveres, tiek traucēta pareiza gaisa plūsma un var izraisīt aizdegšanos, elektrošoku vai aprīkojuma bojājumus.

## **Neaizskariet spraudni ar mitrām rokām.**

Šāda rīcība var izraisīt elektrošoku.

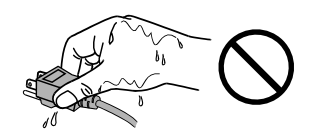

## **Izmantojiet viegli pieejamu strāvas kontaktligzdu.**

Tad problēmas gadījumā var ātri atslēgt strāvu.

**Periodiski notīriet zonu ap strāvas spraudni un monitora vēdināšanas vietu.** Putekli, ūdens vai ella uz spraudna var izraisīt aizdegšanos.

### **Pirms tīrīšanas atvienojiet ierīci no kontaktligzdas.**

Tīrot kontaktligzdai pieslēgtu ierīci, var izraisīt elektrošoku.

**Ja plānojat ilgāku laiku neizmantot ierīci, pēc strāvas slēdža izslēgšanas atvienojiet strāvas vadu no sienas kontaktligzdas drošības un enerģijas taupīšanas nolūkos.**

**Likvidējiet šo izstrādājumu saskaņā ar vietējām vai uzturēšanās valsts tiesību normām.**

**Lietotājiem EEZ un Šveices teritorijā:**

**Par visiem nopietniem incidentiem, kas radušies saistībā ar ierīci, ir jāziņo ražotājam un tās dalībvalsts kompetentajai varas iestādei, kura ir lietotāja un/vai pacienta mītnes vieta.**

# <span id="page-6-0"></span>**Paziņojums par šo monitoru**

# **Paredzētā lietošana**

Šo izstrādājumu ir paredzēts izmantot radioloģisku attēlu rādīšanā, lai apmācīti medicīnas speciālisti tos pārskatītu, analizētu un izmantotu diagnozes noteikšanā. Šis displejs nav paredzēts mamogrāfijai.

## **Uzmanību**

- Ja šis produkts tiek lietots citiem nolūkiem, izņemot šajā rokasgrāmatā aprakstītos, uz to var neattiekties garantija.
- Šajā rokasgrāmatā norādītās specifikācijas ir piemērojamas tikai tad, ja tiek izmantoti tālāk norādītie elementi:
- produkta komplektā iekļautie strāvas vadi;
- mūsu norādītie signālu kabeli.
- Izmantojiet tikai papildu produktus, kurus mūsu uzņēmums ir ražojis vai norādījis izmantošanai ar šo produktu.

## **Drošības pasākumi lietojumā**

- Ilgstošā laika periodā atsevišķas detaļas (piemēram, LCD panelis) var nolietoties. Regulāri pārbaudiet, vai tās darbojas normāli.
- Ja ekrāna attēls mainās, kad viens attēls tiek rādīts ilgstoši, var parādīties pēcattēls. Izmantojiet ekrānsaudzētāju vai enerģijas saudzēšanas funkciju, lai izvairītos no tā paša attēla rādīšanas ilgākā laika periodā. Atkarībā no attēla, pat ja tas tiek rādīts neilgu laiku, iespējama pēcattēla parādīšanās. Lai novērstu šādu parādību, nomainiet attēlu vai izslēdziet strāvas padevi uz dažām stundām.
- Lai attēla kvalitāte sasniegtu pieņemamu līmeni, nepieciešamas dažas minūtes. Pēc monitora ieslēgšanas vai atmodināšanas no enerģijas taupīšanas režīma, lūdzu, uzgaidiet dažas minūtes un pēc tam veiciet diagnostiku.
- Ja monitors ir pastāvīgi ieslēgts ilgā laika periodā, var parādīties tumši vai izdeguši plankumi. Lai maksimāli palielinātu monitora darbmūžu, ieteicams regulāri izslēgt monitoru.
- Atkarībā no rādītā attēla var parādīties pēcattēls pat pēc tam, kad pagājis nedaudz laika. Ja tā notiek, problēmu, iespējams, var atrisināt attēla maiņa vai monitora izslēgšana uz dažām stundām.
- LCD paneļa aizmugurgaismojumam ir fiksēts kalpošanas laiks. Atkarībā no lietošanas biežuma, piemēram, nepārtraukti lietojot ilgstošos laika posmos, fona izgaismojuma kalpošanas laiks var samazināties un to var būt nepieciešams nomainīt. Ja ekrāns kļūst tumšs vai sāk ņirbēt, lūdzu, sazinieties ar vietējo EIZO pārstāvi.
- Ekrānā var būt bojāti pikseļi vai nedaudzi gaiši punkti. Tās ir paša paneļa iezīmes, nevis produkta disfunkcija.
- Nespiediet LCD paneli vai rāmja malu, jo tas var izraisīt displeja veiktspējas traucējumus, piemēram, attēla traucējumus u.c. Ja uz LCD paneļa virsmas ilgstoši tiek izdarīts spiediens, tas var izraisīt šķidro kristālu bojājumus vai sabojāt LCD paneli. (Ja uz paneļa parādās spiediena zīmes, atstājiet monitoru ar melnu vai baltu ekrānu. Šis simptoms var pazust.)
- Neskrāpējiet un nespiediet LCD paneli ar asiem priekšmetiem, jo tas var izraisīt LCD paneļa bojājumus. Nemēģiniet tīrīt ar salvetēm, jo tā var saskrāpēt paneli.
- Nepieskarieties iebūvētajam kalibrēšanas sensoram (Integrētais priekšējais sensors). Pieskaršanās sensoram var samazināt mērījumu precizitāti vai izraisīt ierīces bojājumus.
- Atkarībā no vides iebūvētā apgaismojuma sensora izmērītā vērtība var atšķirties no savrupā apgaismojuma mērītājā redzamās vērtības.
- ja monitors ir auksts un tiek ienests telpā vai telpas temperatūra strauji pieaug, var rasties rasas kondensāts uz monitora iekšējām un ārējām virsmām. Šādā gadījumā neieslēdziet monitoru. Tā vietā pagaidiet, līdz pazūd rasas kondensāts, jo citādi var izraisīt monitora bojājumus.

# <span id="page-7-0"></span>**Ilgstošs monitora lietojums**

## **●Kvalitātes pārbaude**

- Monitoru rādīšanas kvalitāti ietekmē ievades signālu kvalitātes līmenis un produkta degradācija. Veiciet ikdienas pārbaudes, vizuālās pārbaudes un periodiskās pastāvīguma pārbaudes, ievērojot medicīniskos standartus / vadlīnijas atbilstoši savam pielietojumam; nepieciešamības gadījumā veiciet kalibrēšanu. RadiCS monitora kvalitātes pārbaudes programmatūras lietojums sniedz iespēju veikt augsta līmena kvalitātes pārbaudi, kāda atbilst medicīniskajiem standartiem / vadlīnijām.
- Lai monitora displejs nostabilizētos (mūsu mērījumu apstākļos), ir nepieciešamas apmēram 15 minūtes. Pēc tam, kad monitors ir ieslēgts vai atjaunots no enerģijas taupīšanas režīma, lūdzu, nogaidiet 15 minūtes vai vairāk un tikai pēc tam veiciet dažādās kvalitātes kontroles, kalibrēšanas vai monitora ekrāna ieregulēšanas pārbaudes.
- Lai mazinātu ilgstoša lietojuma izraisītas spīduma izmaiņas un saglabātu spilgtuma stabilitāti, iesakām iestatīt monitorus uz ieteikto līmeni vai zemāku.
- Lai pielāgotu integrētā kalibrēšanas sensora (integrēta priekšējā sensora) mērījumu rezultātus EIZO ārēja sensora (UX1 vai UX2 sensora), ko pārdod atsevišķi, mērījumu rezultātiem, jāveic korelācija starp integrēto priekšējo sensoru un ārējo sensoru, izmantojot RadiCS / RadiCS LE. Periodiska korelācija sniedz iespēju uzutrēt integrētā priekšējā sensora mērījumu precizitāti ārējam sensoram līdzvērtīgā līmenī.

### **Uzmanību**

• Darba kļūdas vai negaidītas iestatījuma maiņas dēļ monitora rādīšanas statuss var negaidīti mainīties. Pēc monitora ekrāna ieregulēšanas ir ieteicams lietot monitoru ar bloķētām vadības pogām. Sīkāku informāciju par to, kā iestatīt, skatiet instalēšanas rokasgrāmatā (CD-ROM).

## **●Tīrīšana**

Ieteicams regulāri veikt tīrīšanu, lai monitors vienmēr izskatītos jauns un tā darbmūžs būtu ilgāks. Uzmanīgi noslaukiet visus netīrumus no nodalījuma vai paneļa virsmas ar drāniņu, kas samitrināta nelielā ūdens daudzumā vai ar kādu no iepriekš norādītajām ķimikālijām.

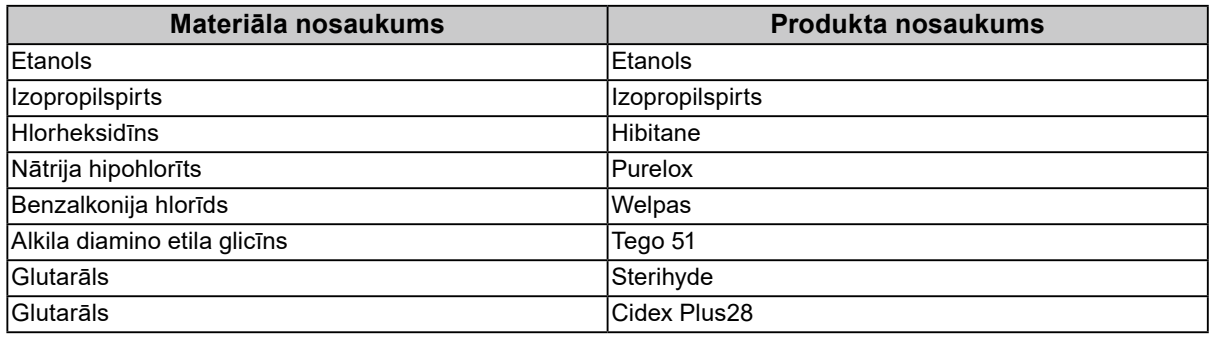

## **Tīrīšanai izmantojamās ķimikālijas**

### **Uzmanību**

- Ķimikālijas nelietojiet bieži. Ķimikālijas, piemēram, spirts un antiseptisks šķīdums, var izraisīt nodalījuma vai paneļa spīduma izmaiņas, blāvumu un krāsas maiņu, kā arī attēla kvalitātes pasliktināšanos.
- Nekad neizmantojiet nekādu šķīdinātāju, benzolu, vasku un abrazīvu tīrīšanas līdzekli, jo tie var sabojāt nodalījumu vai paneli.
- Nepieļaujiet ķimikāliju nonākšanu tiešā saskarē ar monitoru.

#### **Piezīme**

• LCD paneļa un korpusa virsmas tīrīšanai ieteicams izmantot tīrītāju ScreenCleaner (pieejams papildus).

# <span id="page-8-0"></span>**Ērtai monitora izmantošanai**

- Ilgstoša skatīšanās monitorā nogurdina acis. Nepieciešams 10 minūšu pārtraukums ik pēc stundas.
- Skatieties uz ekrānu no pareiza attāluma un pareizā leņķī.

 $\sim$ 

# **SATURS**

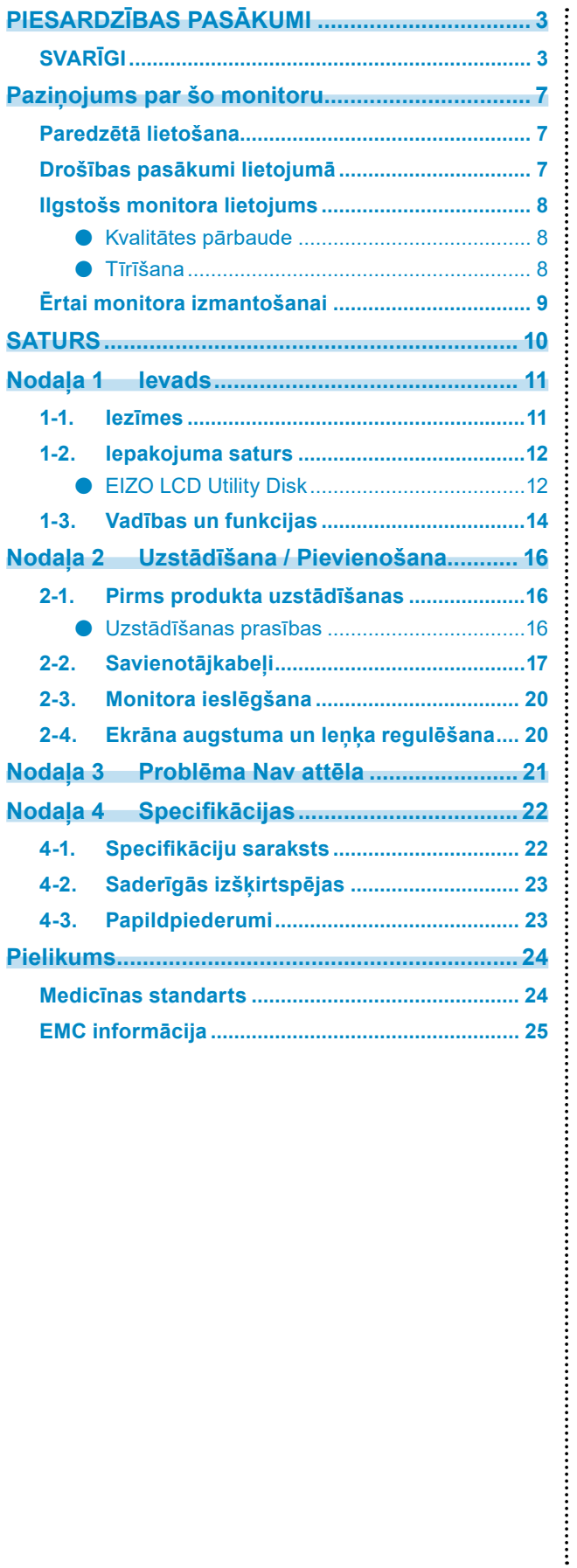

# <span id="page-10-0"></span>**Nodaļa 1 Ievads**

Pateicamies, ka izvēlējāties EIZO LCD krāsu monitoru!

## **1-1. Iezīmes**

## **● Hibrīds melnbaltais un krāsu displejs**

Kad iespējota Hybrid Gamma PXL funkcija, šī iekārta automātiski atšķir attēla melnbaltās un krāsainās daļas pikseļu līmenī un tās attiecīgi parāda ar optimālu gradāciju.

## **● Vienkāršs vadojums**

Papildus DisplayPort ievades terminālim ir nodrošināts arī izvades terminālis.

No izvades termināla ( $\sum_{n=1}^{\infty}$ ) signālu var izvadīt uz citu monitoru.

## **● Monitora darbināšana ar peli un tastatūru**

Lietojot RadiCS / RadiCS LE monitora kvalitātes pārbaudes programmatūru, ar peli un tastatūru var veikt šādas darbības ar monitoru:

- CAL slēdža režīmu pārslēgšana
- Ievades signālu pārslēgšana
- Funkcija, kas ekrāna daļai piešķir jebkādu CAL pārslēgšanas režīmu un parāda attēlu (norāda un iefokusē)

## **● Kvalitātes pārbaude**

- Šim monitoram ir iebūvēts kalibrēšanas sensors (integrētais priekšējais sensors). Šis sensors neatkarīgi vienu no otras iespējo monitora veiktu kalibrēšanu (SelfCalibration (autonomo kalibrēšanu)) un pelēkskalas pārbaudi.
- Izmantojot monitoram piestiprināto RadiCS LE, iespējams pārvaldīt ar monitoru saistīto vēsturi, kā arī autonomās kalibrēšanas mērķu un izpildes grafiku.
- RadiCS monitora kvalitātes pārbaudes programmatūra sniedz iespēju veikt tādu kvalitātes pārbaudi, kāda atbilst medicīniskajiem standartiem / vadlīnijām.

# <span id="page-11-0"></span>**1-2. Iepakojuma saturs**

Pārbaudiet, vai iepakojums satur visus turpmākos priekšmetus. Ja kāds no tiem trūkst vai ir bojāts, sazinieties ar izplatītāju vai vietējo EIZO pārstāvi, skat. pievienoto sarakstu.

#### **Piezīme**

• Kasti un iepakojuma materiālus ieteicams uzglabāt, lai varētu izmantot šī produkta pārvietošanā vai transportēšanā.

- Monitors
- Strāvas vads

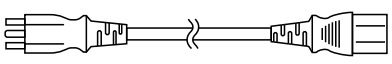

• Digitāla signāla kabelis: PP300 × 1 DisplayPort – DisplayPort

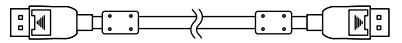

• USB kabelis: UU300 × 1

- EIZO LCD Utility Disk (CD-ROM)
- Instructions for Use (Lietošanas pamācība)

## **●EIZO LCD Utility Disk**

CD-ROM satur šādus vienumus. Informāciju par pogrammatūras palaišanas procedūrām vai failu atsauces procedūrām skatiet diskā esošajā failā "Readme.txt".

- Readme.txt fails
- RadiCS LE monitora kvalitātes pārbaudes programmatūra (operētājsistēmai Windows)
- Lietotāja rokasgrāmata Monitora instalēšanas rokasgrāmata RadiCS LE lietotāja rokasgrāmata
- Ārējie izmēri

## **RadiCS LE**

RadiCS LE sniedz iespēju veikt šādas kvalitātes pārbaudes un monitora darbības. Plašāku informāciju par programmatūru vai iestatīšanas procedūrām skatiet RadiCS LE lietotāja rokasgrāmatā.

## **Kvalitātes pārbaude**

- Kalibrēšanas izpilde
- Pārbaudes rezultātu rādīšana saraksta formātā un pārbaudes ziņojuma izveide
- Autonomās kalibrēšanas mērķu un izpildes grafika izveide

## **Monitora darbības**

- CAL slēdža režīmu pārslēgšana
- Ievades signālu pārslēgšana
- Funkcija, kas ekrāna daļai piešķir jebkādu CAL pārslēgšanas režīmu un parāda attēlu (norāda un iefokusē)
- Ieiešana enerģijas taupīšanas režīmā (Backlight Saver)

### **Uzmanību**

• RadiCS LE specifikācijas var tikt mainītas bez iepriekšēja paziņojuma. Jaunākā RadiCS LE versija ir pieejama lejupielādei no mūsu tīmekļa vietnes: [www.eizoglobal.com](https://www.eizoglobal.com)

## **RadiCS LE lietošana**

Informāciju par to, kā instalēt un lietot RadiCS LE, skatiet RadiCS LE lietotāja rokasgrāmatā (CD-ROM).

Lietojot RadiCS LE, pievienojiet monitoru datoram ar piegādāto USB kabeli. Plašāku informāciju par to, kā pievienot monitoru, skatiet: ["2-2. Savienotājkabeļi" \(lappuse 17\)](#page-16-1).

# <span id="page-13-0"></span>**1-3. Vadības un funkcijas**

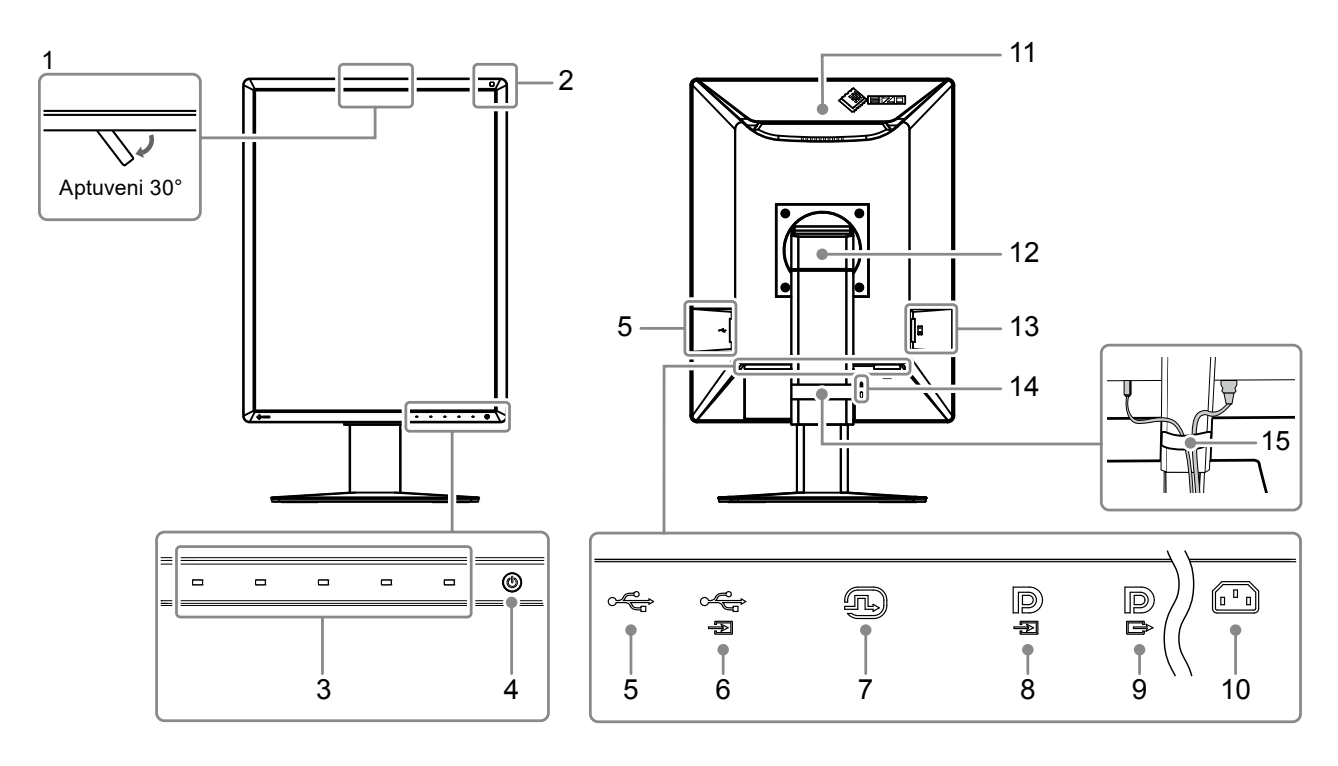

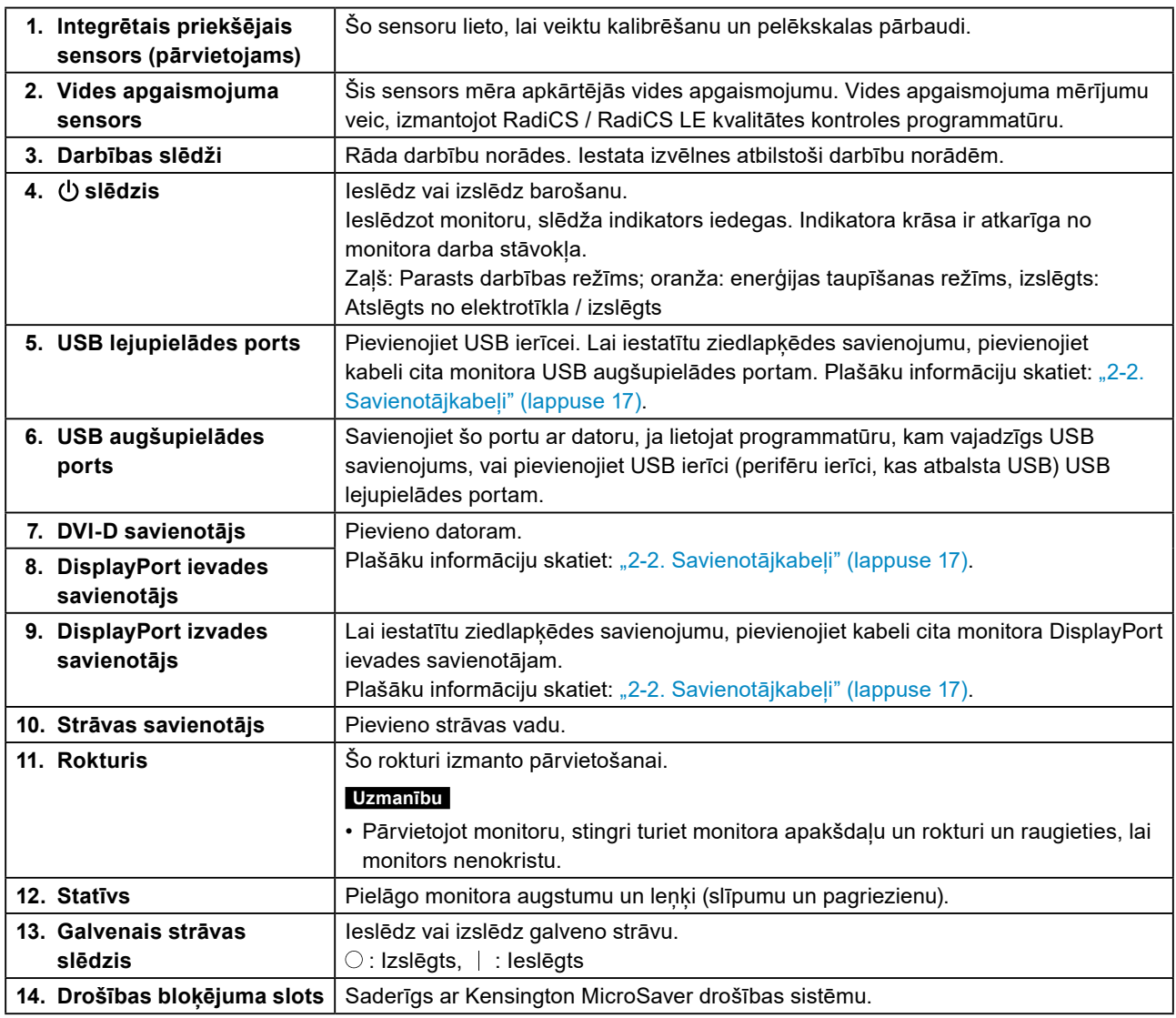

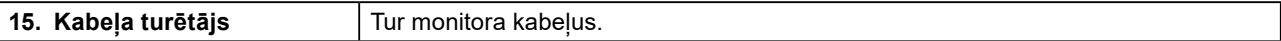

 $\overline{\phantom{a}}$ 

# <span id="page-15-0"></span>**Nodaļa 2 Uzstādīšana / Pievienošana**

## **2-1. Pirms produkta uzstādīšanas**

Uzmanīgi izlasiet sadaļu ["PIESARDZĪBAS PASĀKUMI" \(lappuse 3\)](#page-2-1) un vienmēr ievērojiet norādes. Ja šo produktu novietosiet uz lakota galda, gumijas sastāva dēļ krāsa var pielipt pie statīva pamatnes. Pirms lietošanas pārbaudiet galda virsmu.

## **●Uzstādīšanas prasības**

Uzstādot monitoru statīvā, nodrošiniet, lai monitora malās, aizmugurē un uz tā būtu pietiekami vietas.

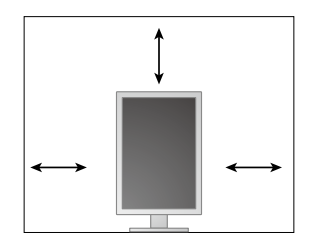

#### **Uzmanību**

• Novietojiet monitoru tā, lai gaisma netraucētu ekrānam.

# <span id="page-16-0"></span>**2-2. Savienotājkabeļi**

### <span id="page-16-1"></span>**Uzmanību**

• Pārbaudiet, vai monitors un dators ir izslēgts.

• Aizstājot pašreizējo monitoru ar šo monitoru, pirms datora pievienošanas skatiet sadaļu "4-2. Saderīgās [izšķirtspējas" \(lappuse 23\)](#page-22-1), lai veiktu izmaiņas datora izšķirtspējas un vertikālās meklēšanas frekvences iestatījumos, iestatot šim monitoram pieejamas vērtības pirms datora pievienošanas.

## **1. Paceliet monitoru līdz tā augstākajai pozīcijai.**

## **2.Pagrieziet monitora ekrānu par 90˚ pulksteņrādītāju kustības virzienā.**

Pirms nosūtīšanas monitors ir iestatīts ainavorientācijā.

## **3. Pievienojiet signāla kabeļus:**

Pārbaudiet savienotāju formu un pievienojiet kabeļus. Pēc DVI kabeļa pievienošanas pievelciet stiprinājumus, lai savienotāju nofiksētu.

#### **Uzmanību**

- Monitoram ir divu veidu DisplayPort savienotāji: ievades un izvades. Savienojot monitoru ar datoru, pievienojiet kabeli ievades savienotājam.
- Savienojumā ar vairākiem datoriem pārslēdziet ievades signālu. Sīkāku informāciju skatiet uzstādīšanas rokasgrāmatā (CD-ROM).

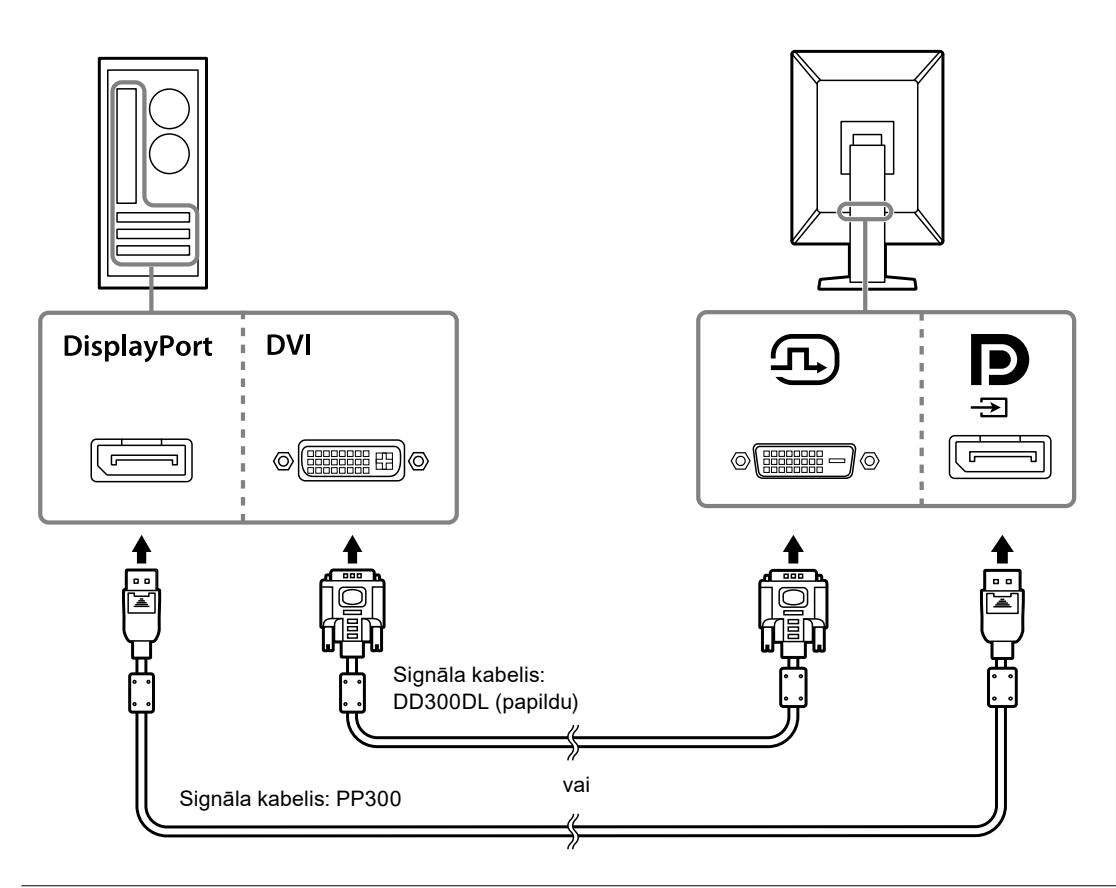

#### **Piezīme**

• Ja neizdodas ievietot kabeļus, pielāgojiet monitora ekrāna leņķi.

## **Citu monitoru savienošana, izmantojot ziedlapķēdes savienojumu**

Signāla ievade uz  $\mathbf{D}$  ir izvade uz citu monitoru.

### **Uzmanību**

- Apmeklējiet EIZO tīmekļa vietni, lai iegūtu informāciju par monitoriem un grafikas platēm, kādas var lietot ziedlapķēdes savienojumā: [www.eizoglobal.com](https://www.eizoglobal.com)
- Lai iestatītu ziedlapkēdes savienojumu, administratora iestatījumu izvēlnē iespējai "DisplayPort" jāizvēlas "Version 1.2". Sīkāku informāciju skatiet uzstādīšanas rokasgrāmatā (CD-ROM).
- Nonemiet $\mathbf{P}$  vācinu pirms signāla kabela pievienošanas.

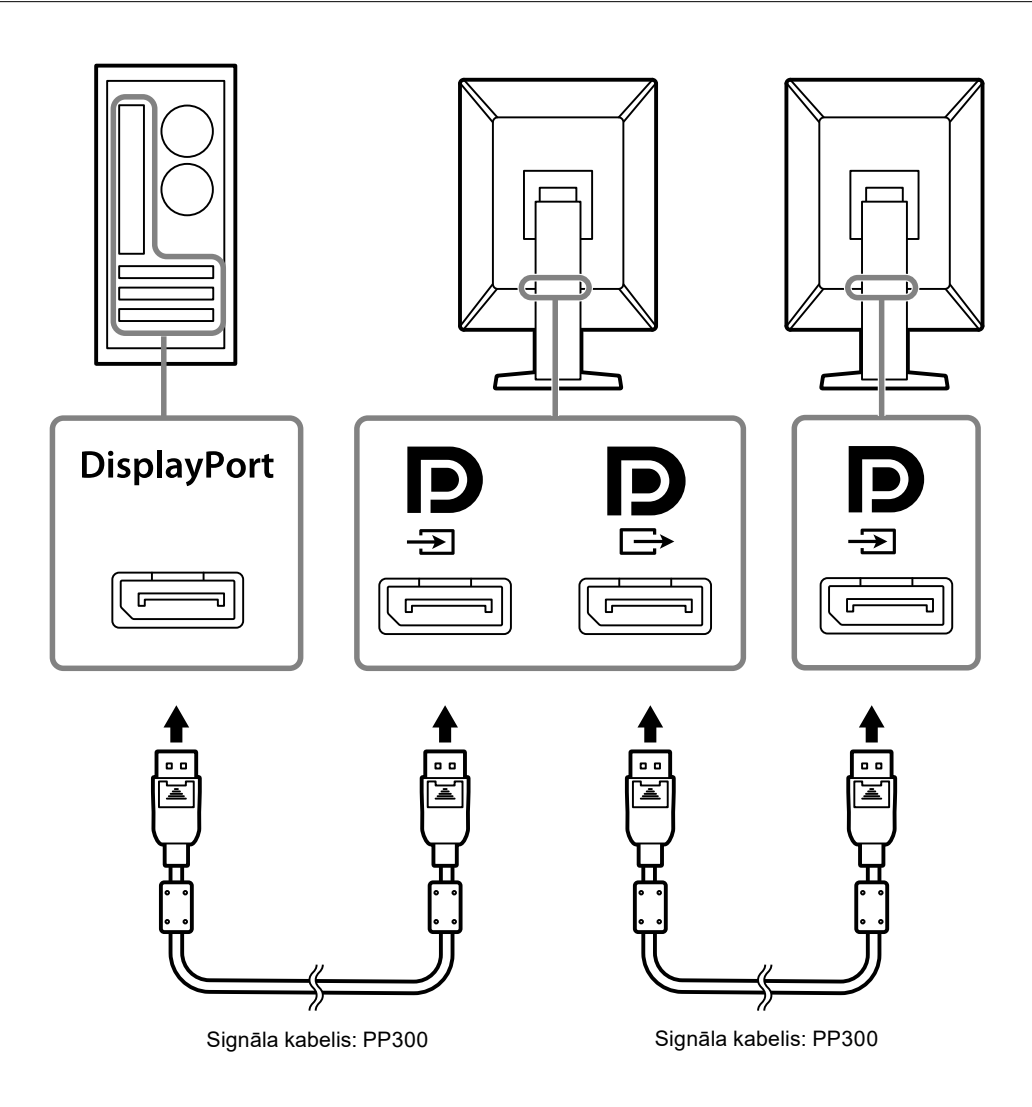

## **4.Strāvas vadu pieslēdziet strāvas izejai un strāvas savienotājam uz monitora.**

Barošanas kabelis jāiesprauž monitorā līdz galam.

**5. Lietojot RadiCS/RadiCS LE vai pievienojot monitoram USB ierīci (perifērijas ierīci, kas atbalsta USB), pievienojiet USB kabeli datora USB lejasposma pieslēgvietai un monitora USB augšposma pieslēgvietai.**

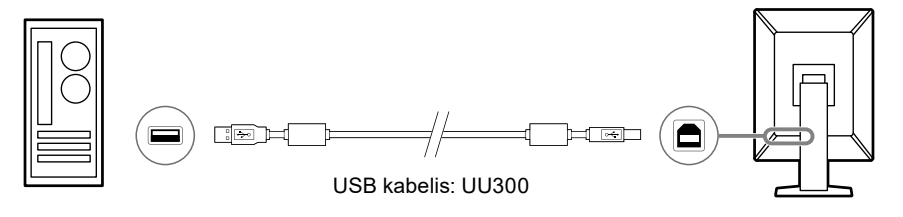

# <span id="page-19-0"></span>**2-3. Monitora ieslēgšana**

## **1.** Lai ieslēgtu monitoru, pieskarieties  $\psi$ .

Monitora barošanas slēdža indikators iedegas zaļā krāsā.

Ja indikators neiedegas, skatiet sadaļu ["Nodaļa 3 Problēma Nav attēla" \(lappuse 21\).](#page-20-1)

#### **Piezīme**

• Lai atrastu strāvas slēdža atrašanās vietu, ja no monitora ir atslēgta strāva, pieskarieties jebkurai no pogām blakus  $\bigcup$ , kas izraisīs indikatora  $\bigcup$  mirgošanu.

## **2.Ieslēdziet datoru.**

Tiek parādīts ekrāna attēls.

Ja attēls nepazūd, papildu ieteikumus skatiet šeit: ["Nodaļa 3 Problēma Nav attēla" \(lappuse 21\).](#page-20-1)

**Uzmanību**

• Maksimālas enerģijas taupī anas nolūkos ieteicams izslēgt baro anas pogu. Nelietojot monitoru, var izslēgt galveno barošanu vai atvienot barošanas kabeļa kontaktdakšu, lai barošanu pārtrauktu pilnībā.

**Piezīme**

- Lai iespējami paildzinātu monitora kalpošanas laiku, aizkavējot spilgtuma pavājināšanos, un lai mazinātu enerģijas patēriņu, rīkojieties šādi:
	- Izmantojiet datora vai monitora enerģijas taupīšanas funkciju.
- Pēc lietošanas izslēdziet monitoru.

## **2-4. Ekrāna augstuma un leņķa regulēšana**

Satveriet monitora kreiso un labo malu ar abām rokām un noregulējiet ekrāna augstumu, sasvērumu un pavērsumu optimāliem darba apstākļiem.

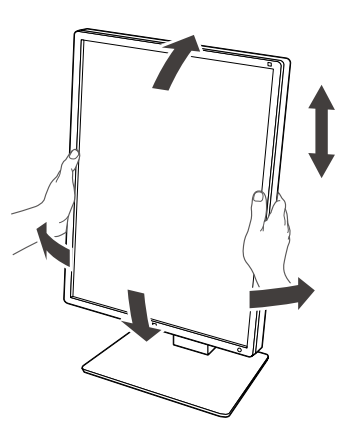

#### **Uzmanību**

- Pēc tam, kad ieregulēšana pabeigta, pārliecinieties, vai kabeļi ir savienoti pareizi.
- Pēc augstuma un leņķa noregulēšanas izvelciet kabeļus caur kabeļu turētāju.

# <span id="page-20-0"></span>**Nodaļa 3 Problēma Nav attēla**

<span id="page-20-1"></span>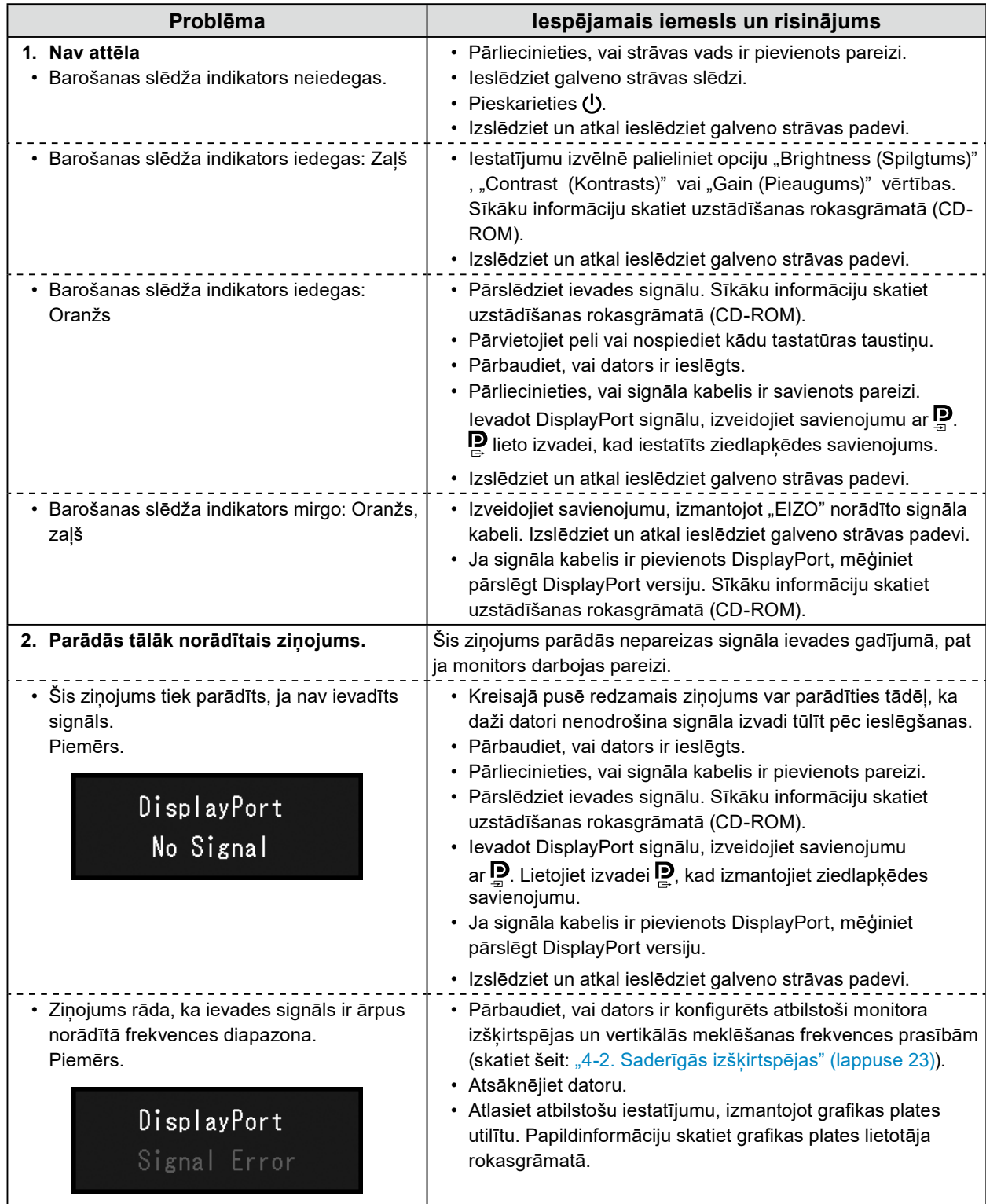

# <span id="page-21-0"></span>**4-1. Specifikāciju saraksts**

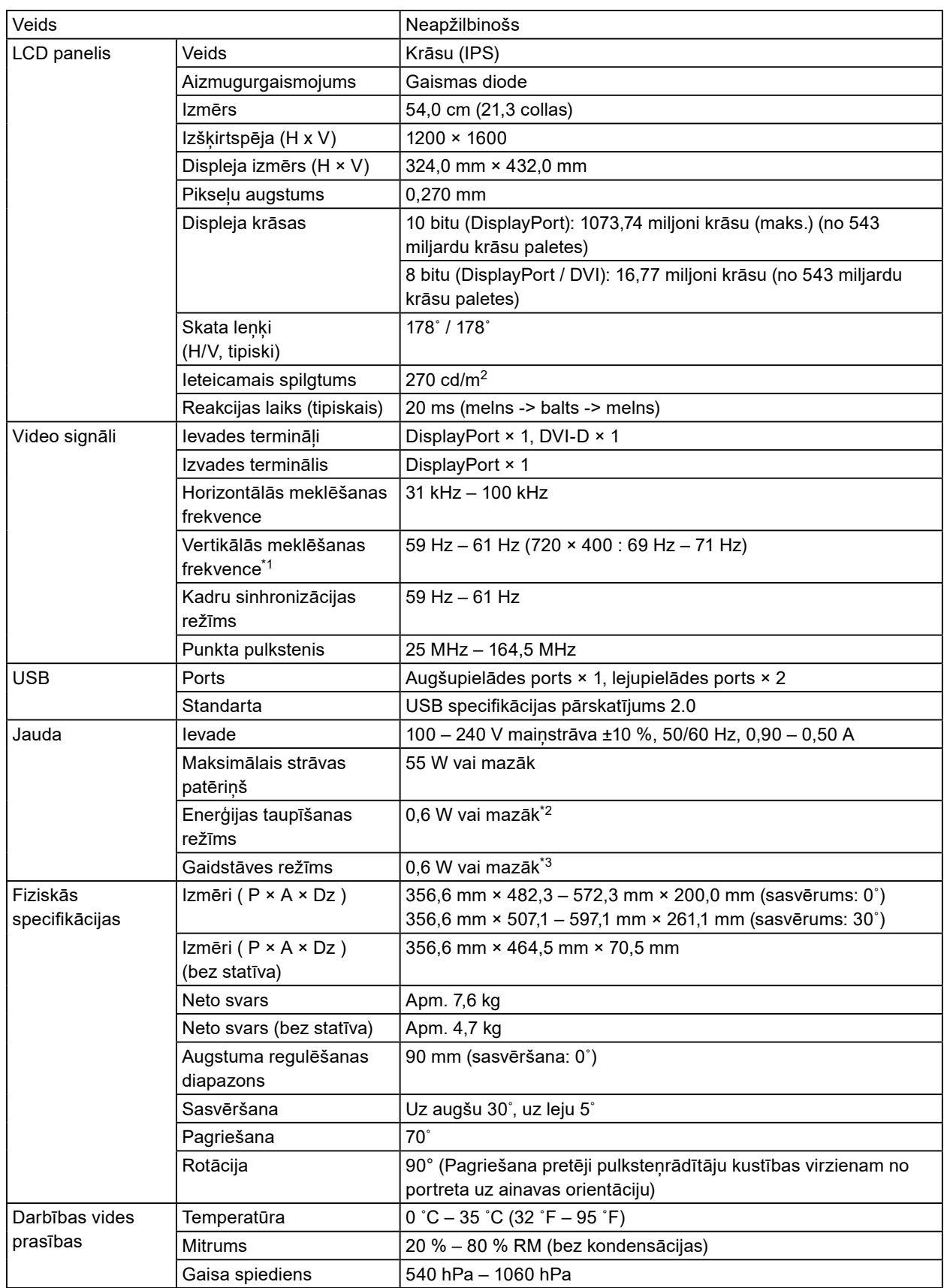

<span id="page-22-0"></span>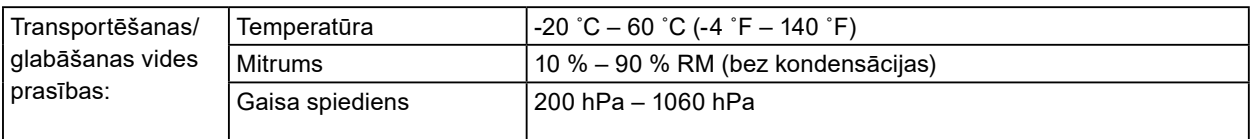

- \*1 Atbalstītā vertikālās meklēšanas frekvence atšķiras atkarībā no izšķirtspējas. Plašāku informāciju skatiet: ["4-](#page-22-1) [2. Saderīgās izšķirtspējas" \(lappuse 23\)](#page-22-1).
- \*2 Kad tiek lietota DisplayPort ievade, USB augšupielādes ports nv pievienots, "Power Save (Enerģijas taupīšana)": "High (Augsts)", "DP Power Save (DP enerģijas taupīšana)": "On (Ieslēgts)", "DisplayPort": "Version 1.1 10bit" vai "Version 1.1 8bit", "Auto Input Detection (Automātiska ievades noteikšana)": "Off (Izslēgts)", nekāda ārēja slodze nav pievienota
- \*3 Kad USB augšupielādes ports nav pievienots, "DP Power Save (DP eerģijas taupīšana)": "On (Ieslēgts)", "DisplayPort": "Version 1.1 10bit" vai "Version 1.1 8bit", nav pievienota nekāda ārēja slodze

## **4-2. Saderīgās izšķirtspējas**

<span id="page-22-1"></span>Monitors atbalsta tālāk norādītās izšķirtspējas.

√: tiek atbalstīta

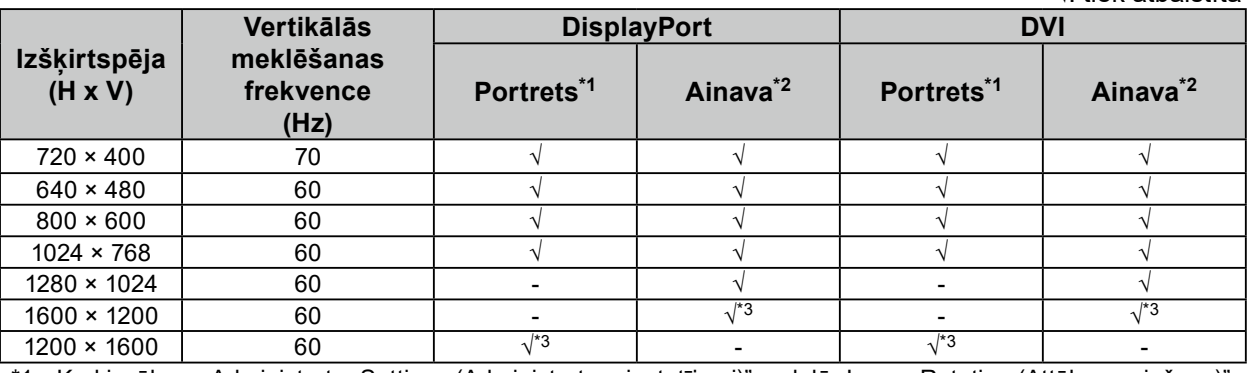

\*1 Kad izvēlnes "Administrator Settings (Administratora iestatījumi)" sadaļā "Image Rotation (Attēla pagriešana) tiek atlasīta iespēja "Portrets"

\*2 Kad izvēlnes "Administrator Settings (Administratora iestatījumi)" sadaļā "Image Rotation (Attēla pagriešana)" tiek atlasīta iespēja "Ainava"

\*3 Ieteicamā izšķirtspēja

## **4-3. Papildpiederumi**

Atsevišķi ir pieejami šādi piederumi.

Jaunāko informāciju par papildpiederumiem un informāciju par jaunāko saderīgo grafikas plati skatiet mūsu tīmekļa vietnē: [www.eizoglobal.com](https://www.eizoglobal.com)

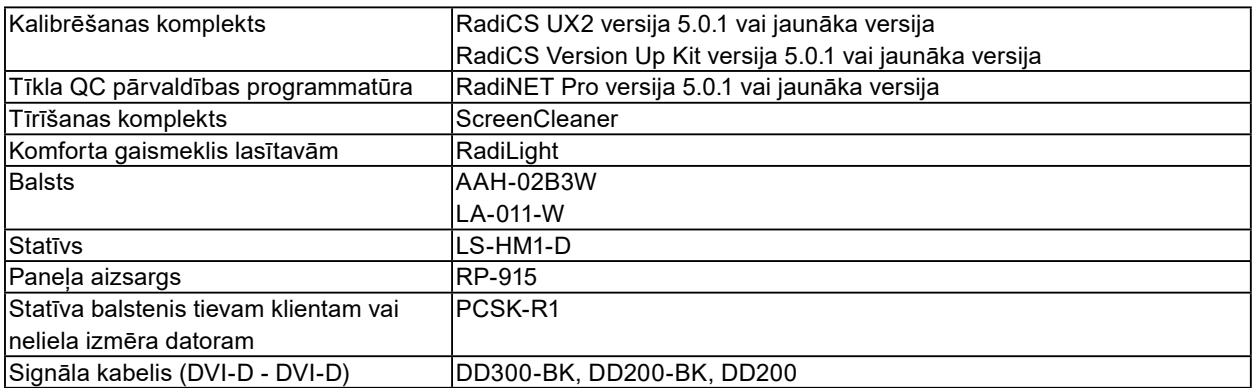

# <span id="page-23-0"></span>**Pielikums**

## **Medicīnas standarts**

- Jānodrošina, lai galasistēma atbilstu IEC60601-1-1 prasībai.
- Elektroaprīkojums var emitēt elektromagnētiskos viļņus, kuri var ietekmēt vai ierobežot monitoru vai izraisīt tā disfunkciju. Uzstādiet aprīkojumu kontrolētā vidē, kur var izvairīties no šādas ietekmes.

## **Iekārtas klasifikācija**

- Aizsardzības pret elektriskās strāvas triecienu veids: I klase
- EMC klase: EN60601-1-2:2015 1. grupa, B klase
- Medicīniskās ierīces klasifikācija (ES): I klase
- Ekspluatācijas režīms: pastāvīgs
- IP klase: IPX0

# <span id="page-24-0"></span>**EMC informācija**

RadiForce sērijai ir darbspēja, kas attēlus rāda pareizi.

## **Paredzētā lietojuma apstākļi**

RadiForce sērija ir paredzēta lietojumam profesionālas veselības aprūpes apstākļos, piemēram, klīnikās un slimnīcās.

RadiForce sērijas lietojumam nav piemēroti šādi apstākļi:

- Sadzīves veselības aprūpes apstākļi
- Augstfrekvences ķirurģiskā aprīkojuma, piemēram, elektroķirurģisko nažu, tuvums
- Īsvilnu terapijas iekārtu tuvums
- MRI paredzēto medicīniskā aprīkojuma sistēmu telpa ar RF ekranējumu
- Ekranēta vieta Īpaši apstākļi
- Uzstādīts transportlīdzekļos, tostarp ātrās palīdzības transportā.
- Citi īpaši apstākļi

# **BRĪDINĀJUMS**

**RadiForce sērijai ir nepieciešami īpaši piesardzības līdzekļi attiecībā uz EMC, un tādi ir jāuzstāda.**  Uzstādot un rīkojoties ar šo produktu, rūpīgi jāizlasa sadaļa "EMC informācija" un "PIESARDZĪBAS **PASĀKUMI" šajā dokumentā un jāņem vērā turpmākie norādījumi.**

**RadiForce sēriju nevar izmantot blakus citai ierīcei, vai uz tās. Ja nepieciešams izmantot blakus vai vienu virs otra, aprīkojums vai sistēma jānovēro, lai pārbaudītu normālo darbību konfigurācijā, kurā tā tiks izmantota.**

**Lietojot portatīvu RF sakaru aprīkojumu, turiet to 30 cm (12 collu) vai lielākā atstatumā no jebkuras RadiForce sērijas daļas, tostarp kabeļiem. Pretējā gadījumā var notikt šī aprīkojuma darbspējas pasliktināšanās.**

**Katrs, kurš pieslēdz papildaprīkojumu signāla ievades vai izvades daļai, konfigurējot medicīnisko sistēmu, ir atbildīgs par sistēmas atbilstību IEC/EN60601-1-2 prasībām.**

**Noteikti jālieto produktam pievienotie vai arī EIZO norādītie kabeļi.**

**Citu kabeļu lietojums, kas nav EIZO norādīti vai piegādāti, var būt šī aprīkojuma pastiprinātu elektromagnētisko emisiju vai samazinātas elektromagnētiskās imunitātes un nepareizas darbības cēlonis.**

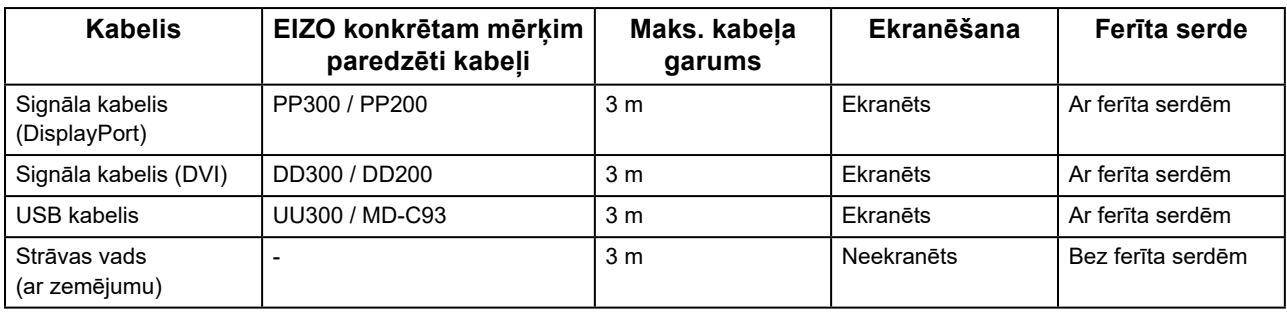

## **Tehniskās specifikācijas**

## **Elektromagnētiskās emisijas**

RadiForce sērija ir paredzēta izmantošanai turpmāk norādītajā elektromagnētiskajā vidē.

RadiForce sērijas klientam vai lietotājam ir jānodrošina tās izmantošana šādā vidē.

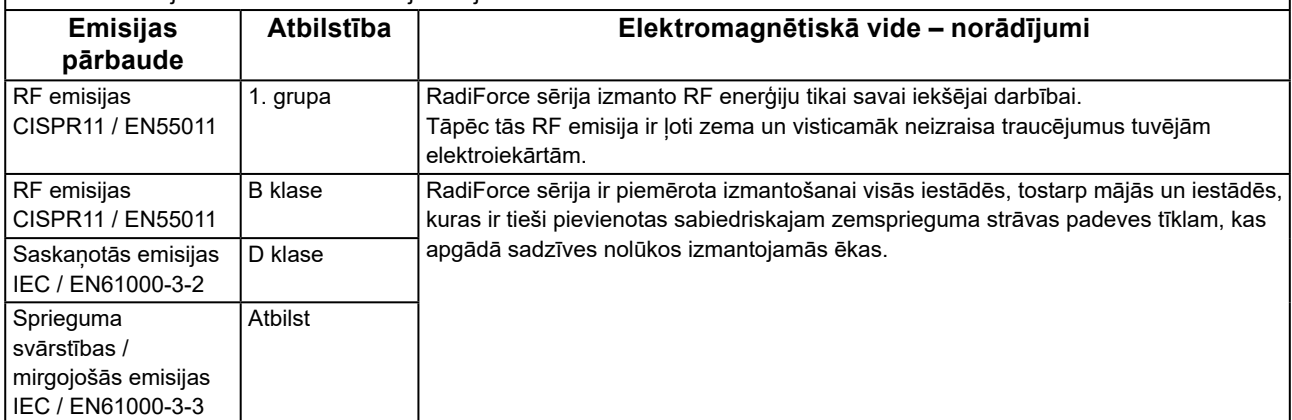

### **Elektromagnētiskā noturība**

RadiForce sērija ir pārbaudīta šādos atbilstības līmeņos saskaņā ar pārbaudes prasībām profesionālās veselības aprūpes iestāžu apstākļos, kādas norādītas standartā IEC / EN60601-1-2.

RadiForce sērijas klientam vai lietotājam ir jānodrošina tās izmantošana šādā vidē.

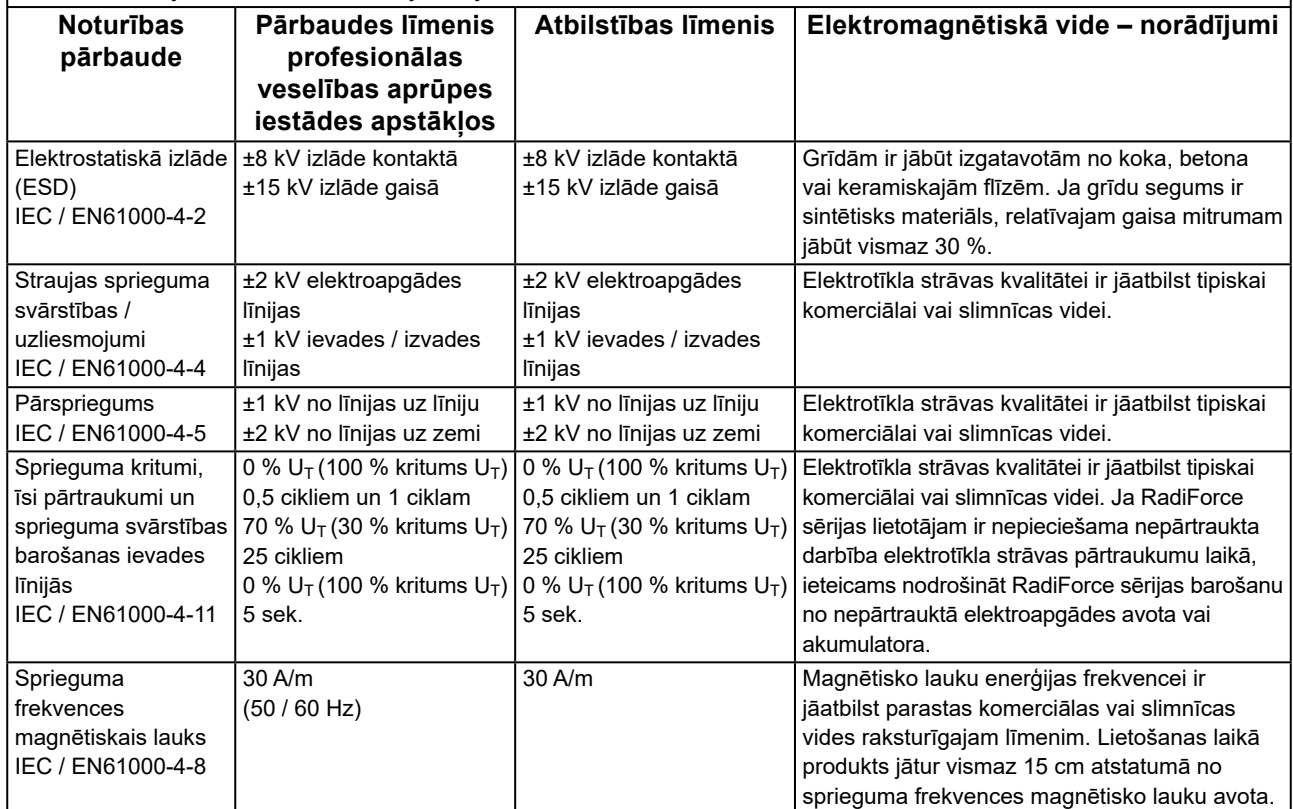

## **Elektromagnētiskā noturība**

RadiForce sērija ir pārbaudīta šādos atbilstības līmeņos saskaņā ar pārbaudes prasībām profesionālās veselības aprūpes iestāžu apstākļos, kādas norādītas standartā IEC / EN60601-1-2.

RadiForce sērijas klientam vai lietotājam ir jānodrošina tās izmantošana šādā vidē.

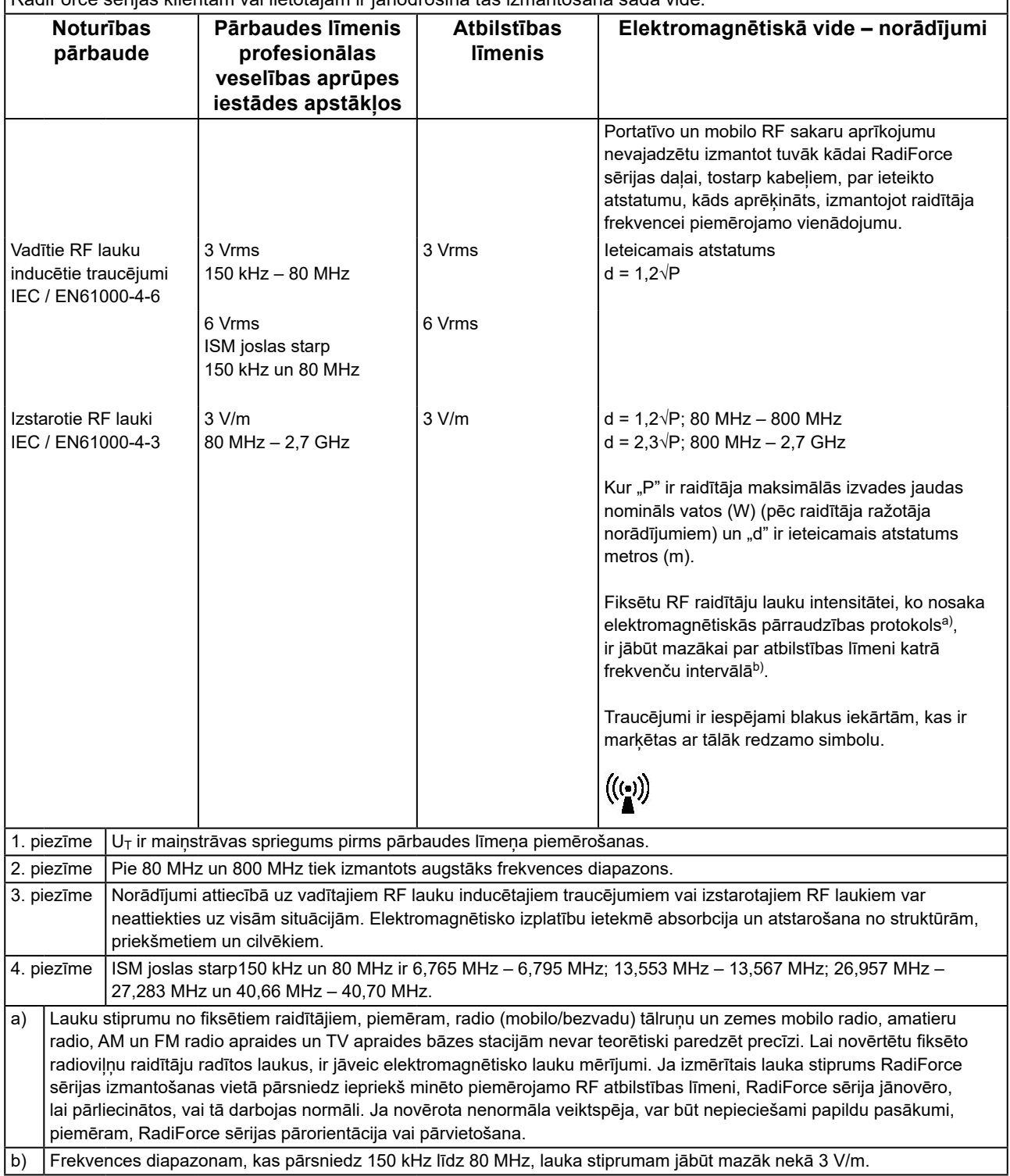

### **Ieteicamais atstatums starp portatīvajām vai mobilajām RF sakaru ierīcēm un RadiForce sēriju**

RadiForce sērija ir paredzēta izmantošanai elektromagnētiskā vidē, kurā tiek kontrolēti izstarotie RF traucējumi. RadiForce sērijas klients vai lietotājs var palīdzēt novērst elektromagnētiskos traucējumus, saglabājot minimālo atstatumu starp portatīvo un mobilo RF sakaru aprīkojumu (raidītājiem) un RadiForce sēriju. Imunitāte pret bezkontakta laukiem no šāda RF bezvadu sakaru aprīkojuma ir apstiprināta:

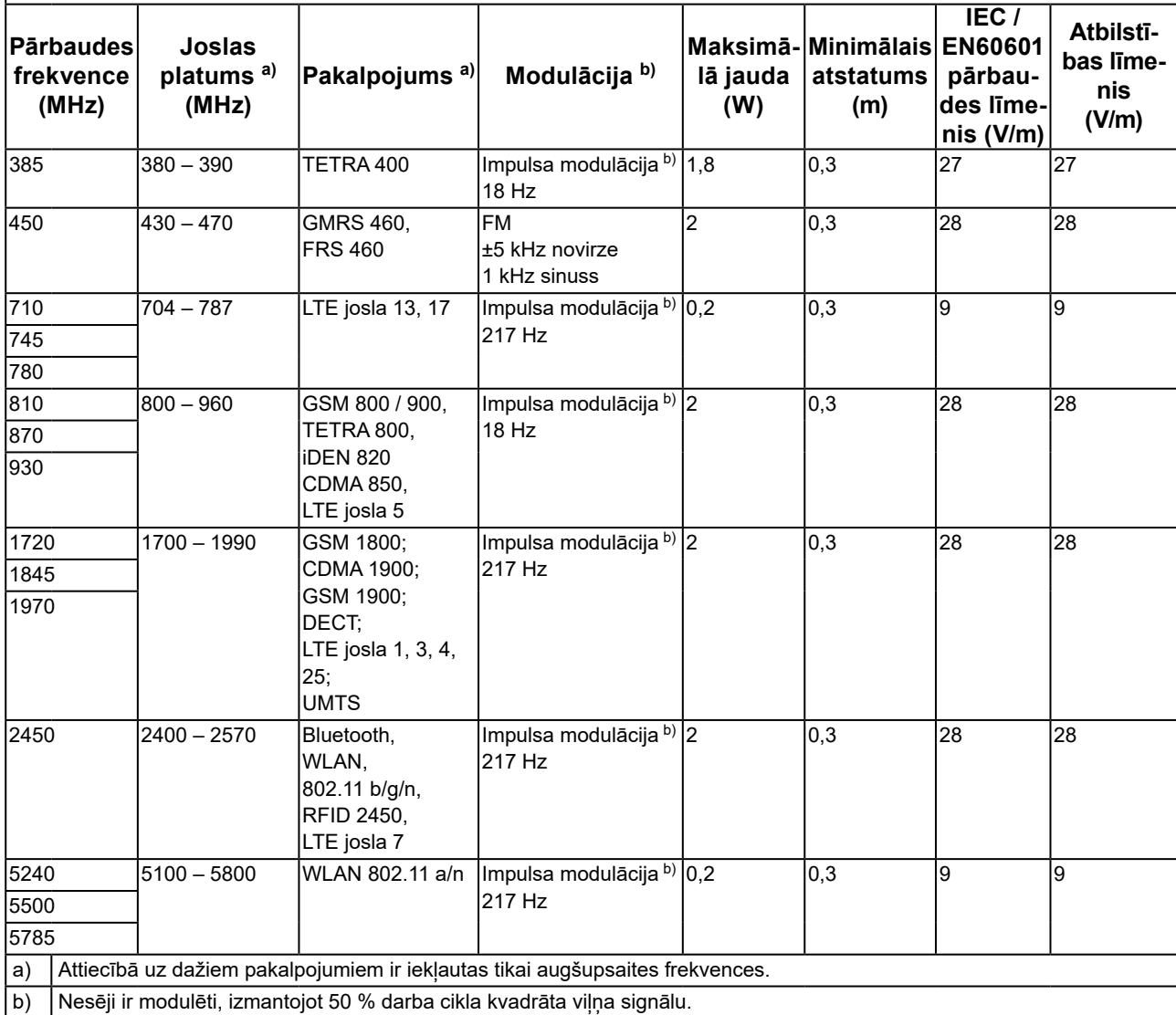

RadiForce sērija ir paredzēta izmantošanai elektromagnētiskā vidē, kurā tiek kontrolēti izstarotie RF traucējumi. Cita portatīvā un mobilā RF sakaru aprīkojuma (raidītāju) gadījumā minimālais atstatums starp portatīvo un mobilo RF sakaru aprīkojumu (raidītājiem) un RadiForce sēriju jāsaglabā atbilstoši turpmākajiem ieteikumiem, saskaņā ar sakaru aprīkojuma maksimālo izvades jaudu.

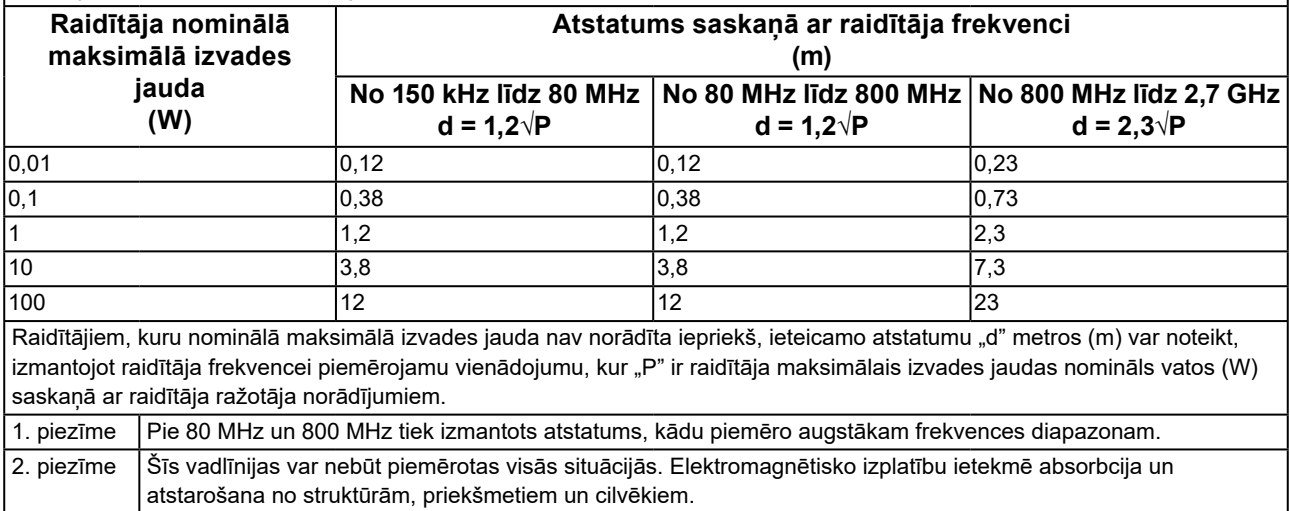

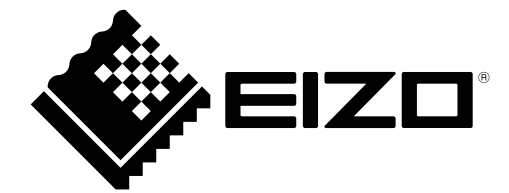

## **EIZO** Corporation

153 Shimokashiwano, Hakusan, Ishikawa 924-8566 Japan

艺 **卓 显 像 技 术 (苏 州) 有 限 公 司**<br>中国苏州市苏州工业园区展业路 8 号中新科技工业坊 5B

EC REP **EIZO GmbH** Carl-Benz-Straße 3, 76761 Rülzheim, Germany

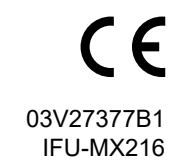

Copyright © 2019 - 2021 EIZO Corporation. All rights reserved.

2nd Edition - October 1st, 2021